## **Your Virtual Visit Using the MyChart Website**

## April 2020

This project is supported by the Health Resources and Services Administration (HRSA) of the U.S. Department of Health and Human Services (HHS) under the grant number H2QCS30280 "Health Center Controlled Networks", through The contents are those of the author(s) and do not necessarily represent the official views of, nor an endorsement, by HRSA, HHS or the U.S. Government

This material contains confidential and copyrighted OCHIN and Epic Systems information © Copyright 2020 OCHIN, Inc. © Copyright 2020 Epic Systems Corporation. All rights reserved.

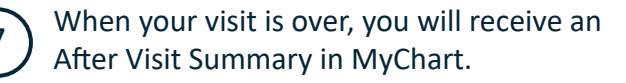

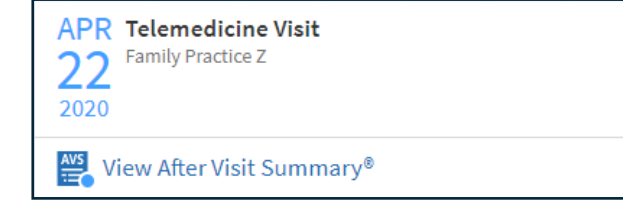

*You can participate in a virtual visit through your mobile device or from a desktop computer with a camera. You can enter the visit up to 30 minutes early for Virtual Visits.*

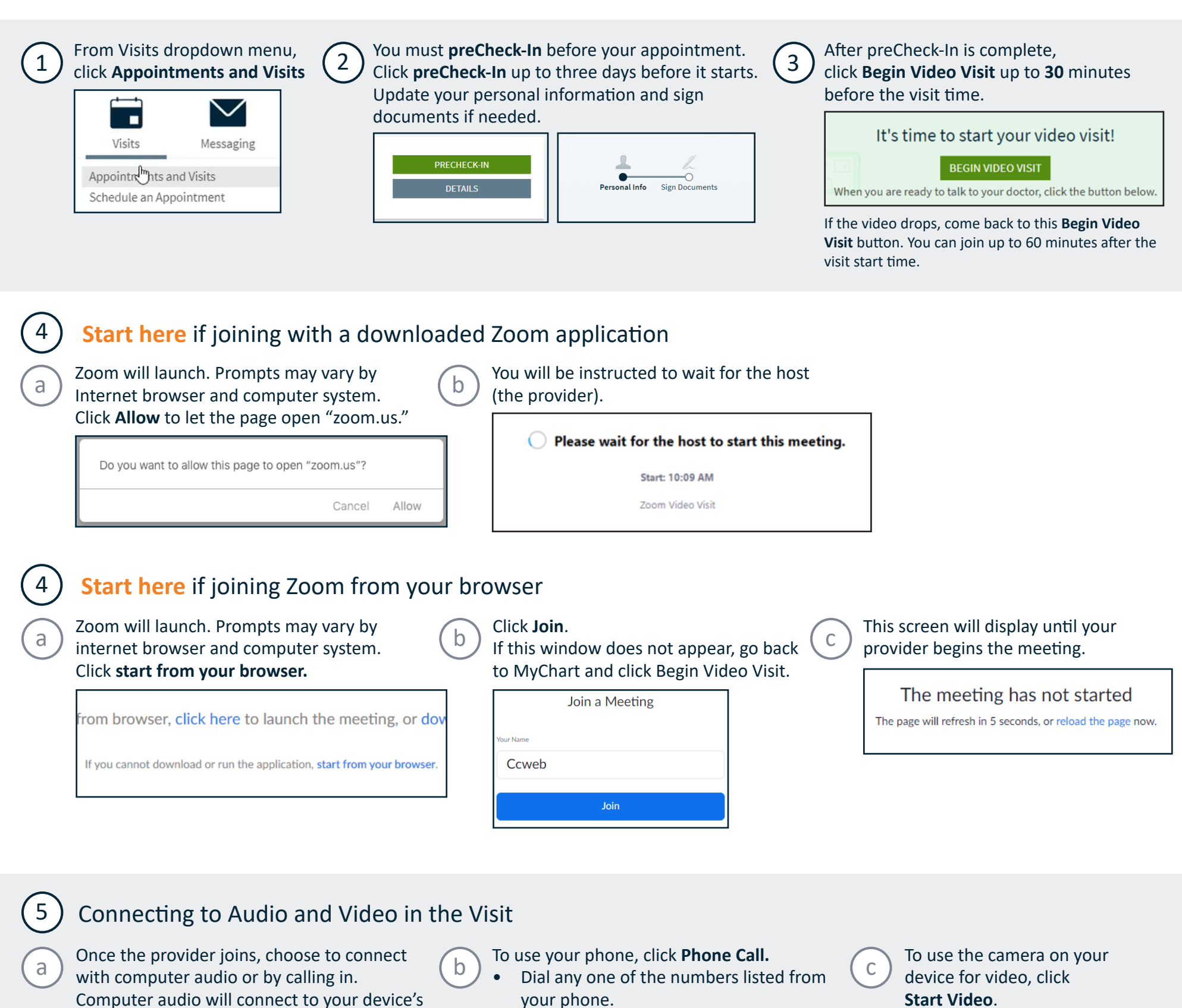

speakers. This choice is recommended. To use your computer, click **Join Audio** 

Join Audio by Compute

Computer Audio

**by Computer.** 

ピ Phone Call

You are now in the visit.

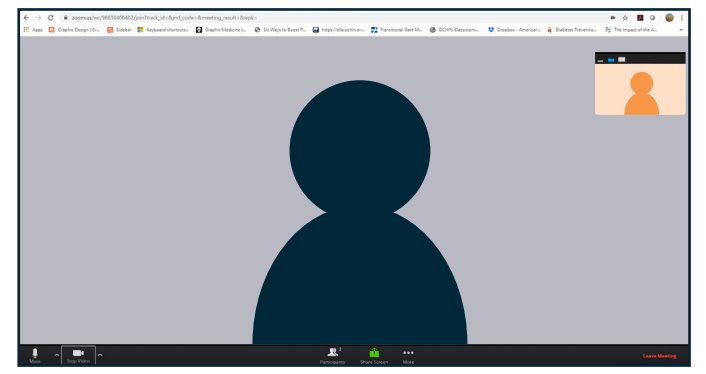

• When asked for the meeting ID, enter the conference ID listed followed by a hashtag (#).

- Enter your participant ID followed by a hashtag.
- You are now in the visit.

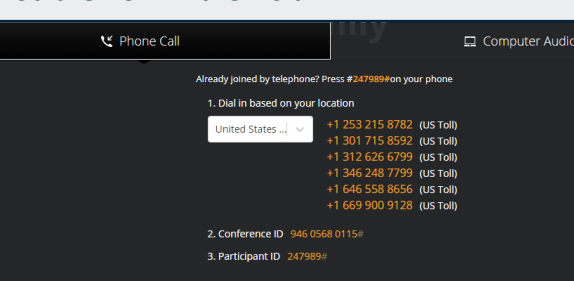

**Start Video**.

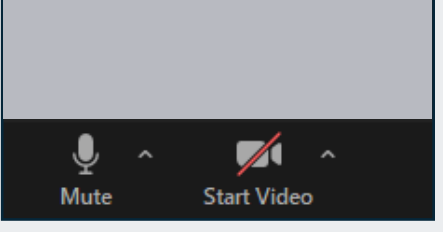

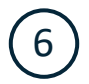

6 You and your provider can now see and hear  $\bigcap$